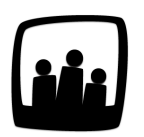

## **Comment saisir son temps de manière semi-automatique ?**

La saisie du temps actuelle dans Opentime est un peu longue. Je travaille généralement sur les mêmes projets chaque semaine. Est-il possible de limiter mon temps de saisie ?

99

Il est possible dans Opentime de pré-saisir une semaine en fonction de la précédente.

- Rendez-vous dans **Temps**
- Placez vous sur la semaine dans laquelle vous souhaitez ajouter le temps de la semaine précédente
- Cliquez sur le bouton **reprendre** en haut à droite

Dans notre exemple, Chloé a saisi son temps sur la période du 16 au 20 Novembre.

La semaine suivante, entre le 23 et le 27, elle a globalement effectué la même charge de travail et veut donc reporter cette saisie de temps.

Elle se rend donc sur la semaine du 23 au 27 novembre :

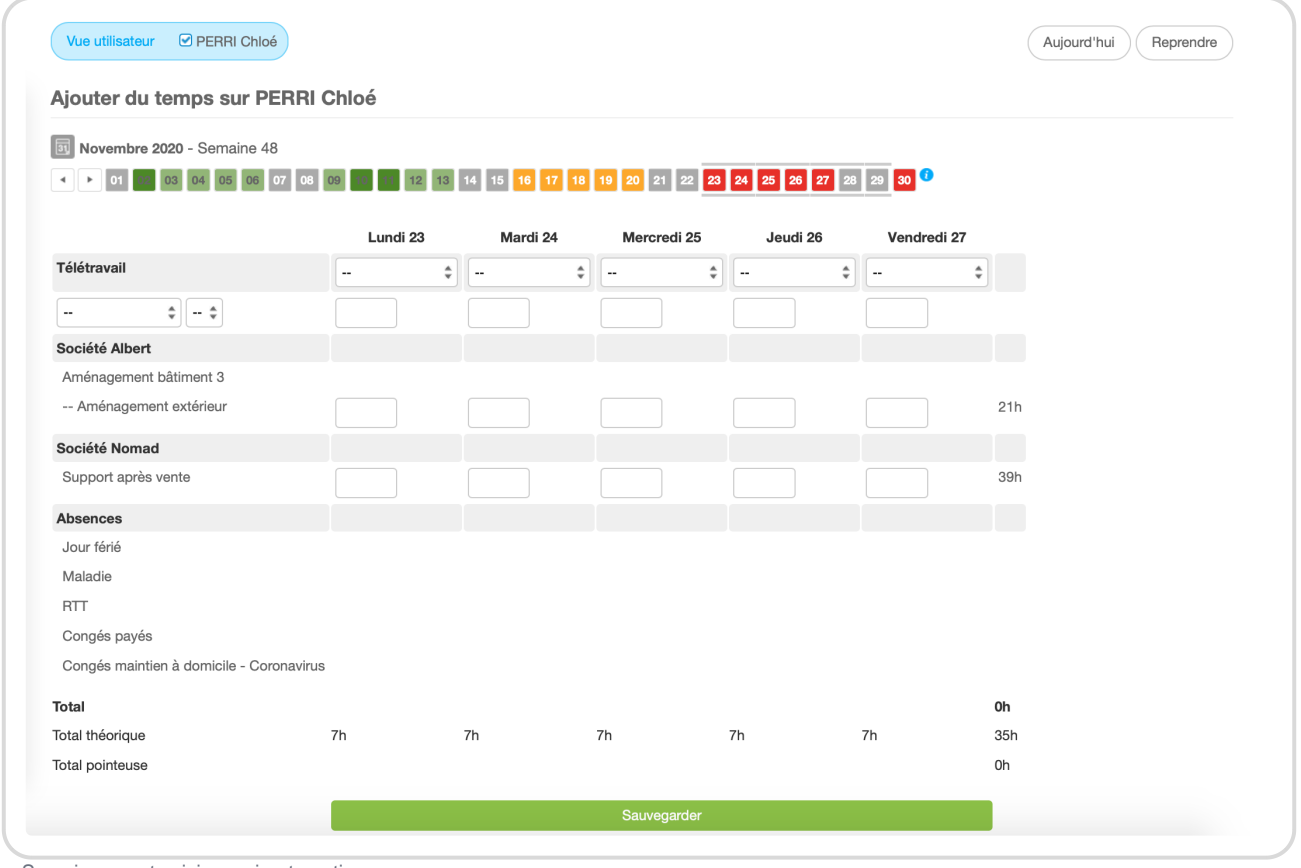

Semaine avant saisie semi-automatique

Et lorsqu'elle clique sur **reprendre**, sa semaine se met à jour avec les informations de la semaine précédente. Elle peut alors les ajuster en fonction des jours en télétravail, des congés et de certaines différences de temps puis sauvegarder :

Semaine après saisie semi-automatique

Extrait de l'aide en ligne du site [Opentime.fr](http://opentime.fr/)

Pour plus d'infos, contactez l'équipe Opentime à [support@opentime.net](mailto:support@opentime.net) ou au 03 20 06 51 26